1

**يم يل والبحث العل وزارة التعليم العا جامعة االنبار بية للعلوم الرصفة كلية الت <sup>ر</sup> قسم الكيمياء**

مادة احلاسبات املرحلة األوىل مدرس املادة / م.م. رافد صيهود عبد العزيز

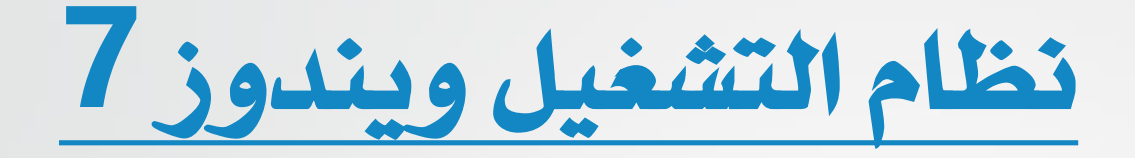

 تشغيل وإيقاف احلاسوب : - تشغيل الحاسوب : يتم تشغيل الحاسوب من خلال ضغط زر التشغيل Power ي*ا الحاسوب سواء كان مكتبي او محمول , وزر* تشغيل الشاشة اذا Power كان الحاسوب مكتبى .

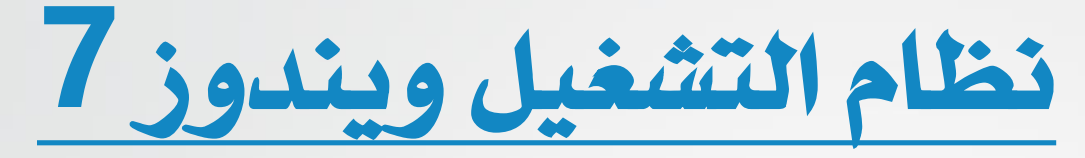

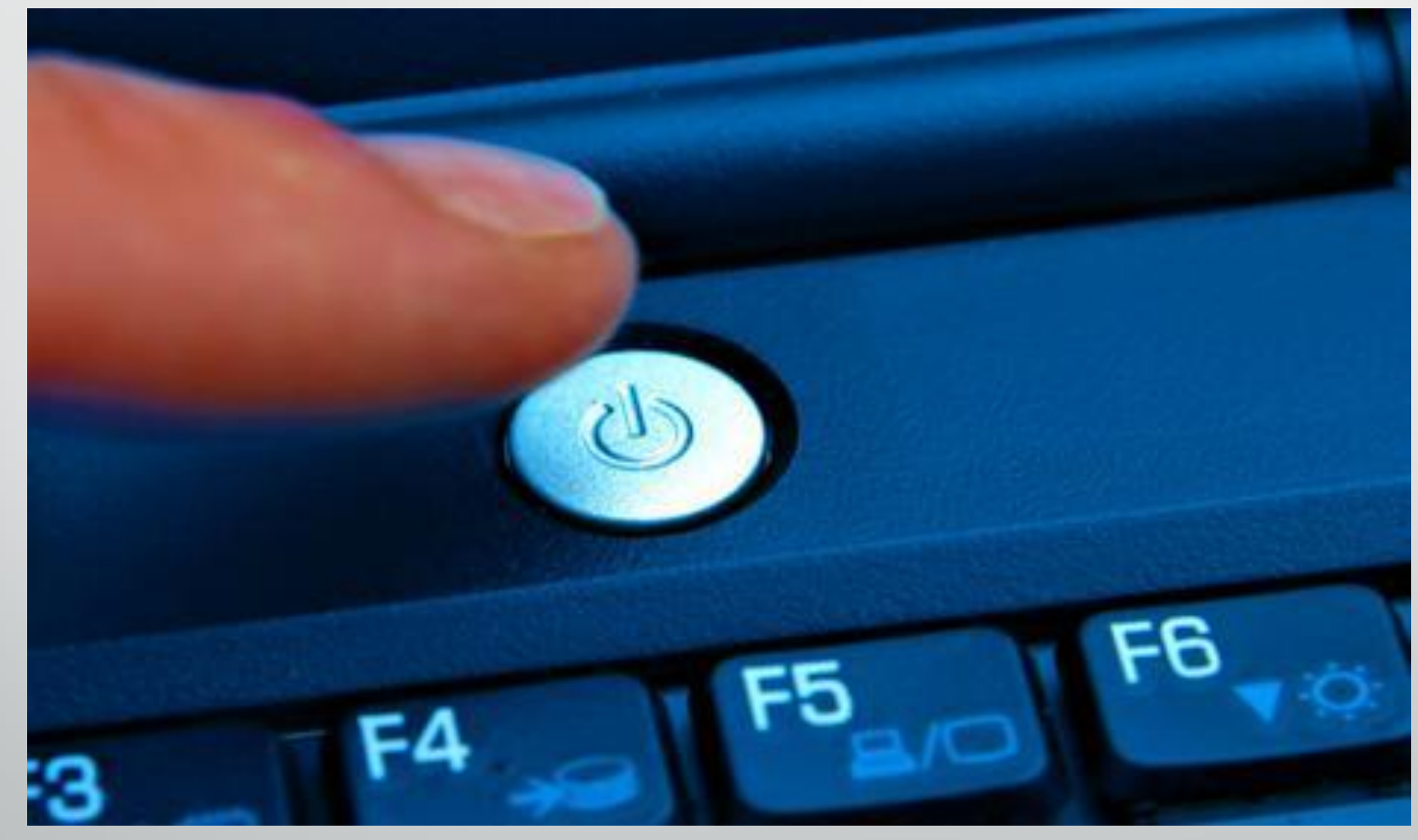

**رض** 3 **المرحلة االول مادة الحاسبات / ة رش المحا ة**

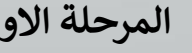

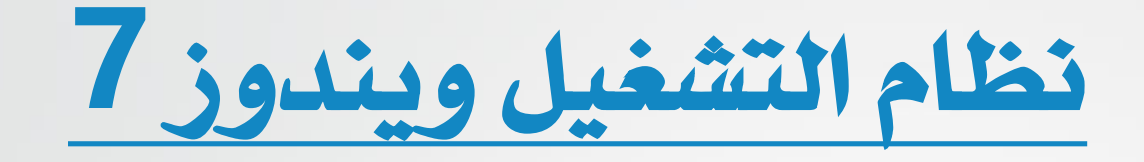

- إيقاف التشغيل **Down Shut** :

ويقصد به توقف الحاسوب عن العمل , ويتم عن طريق خيارات إيقاف التشغيل والذي يظهريف الركن السفلي لقائمة ابدأ .

عند النقر على زر إيقاف التشغيل Shut Down يقوم الحاسوب بإغلاق كافتر البرامج المفتوحه وإيقاف تشغيل الحاسوب .

- إعادةالتشغيل **Restart** :

تكمن أهمية إعادة تشغيل الحاسوب عند تثبيت (تنصيب) برنامج جديد او إضافة جزء مادي للحاسوب (بعض الأحيان) مثل الطابعة , او توقف الحاسوب عن العمل لسبب ما .

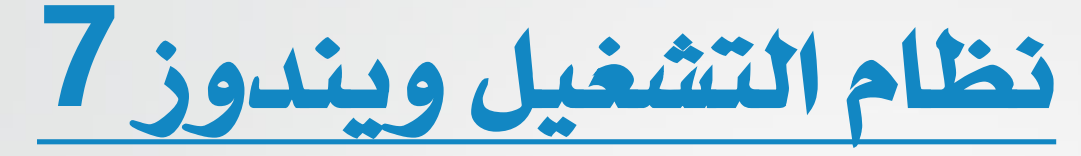

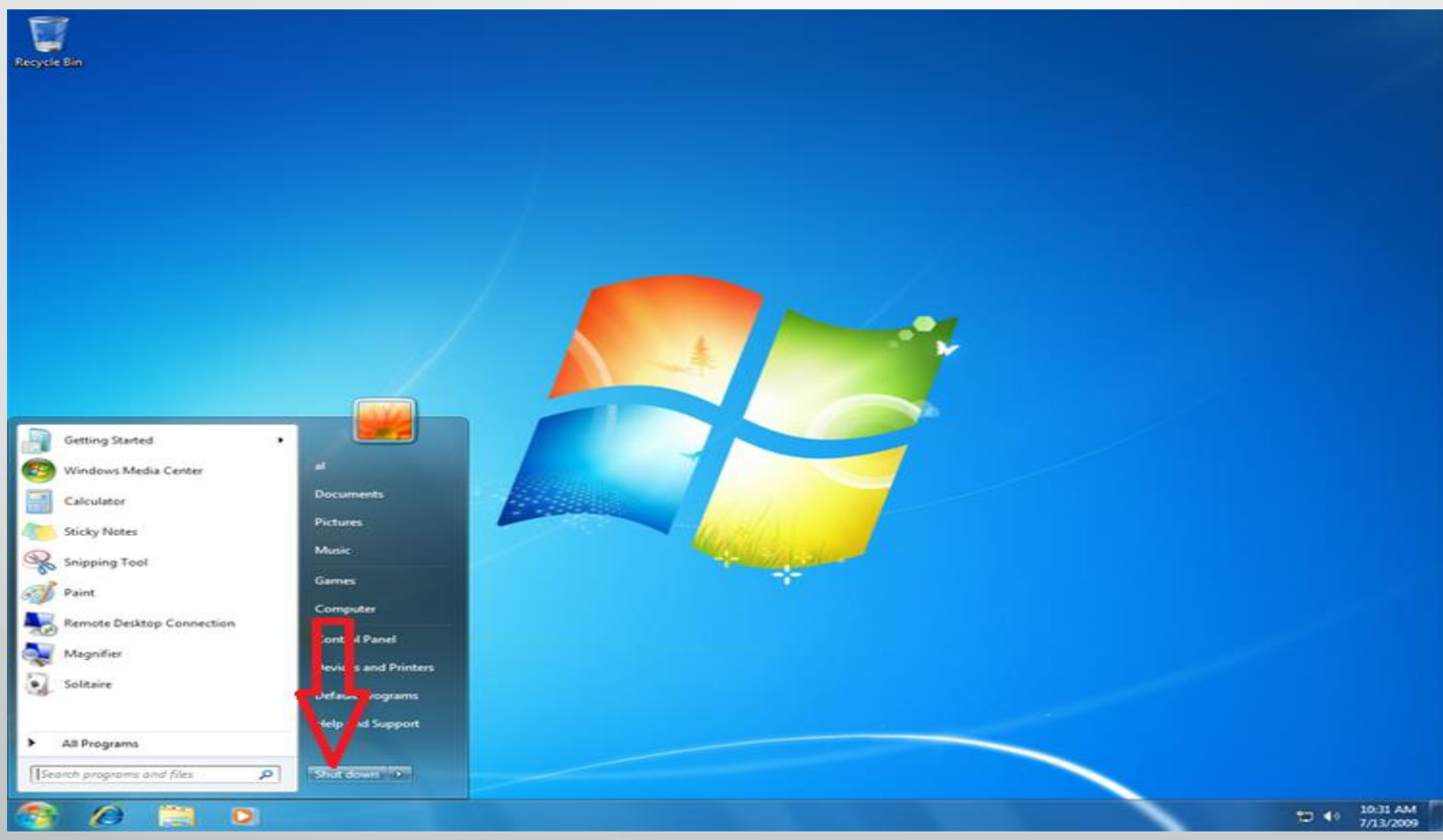

**رض** 5 **المرحلة االول مادة الحاسبات / ة رش المحا ة**

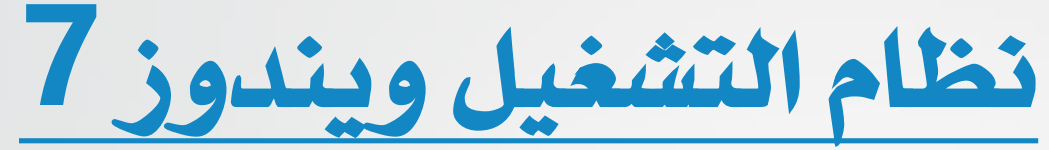

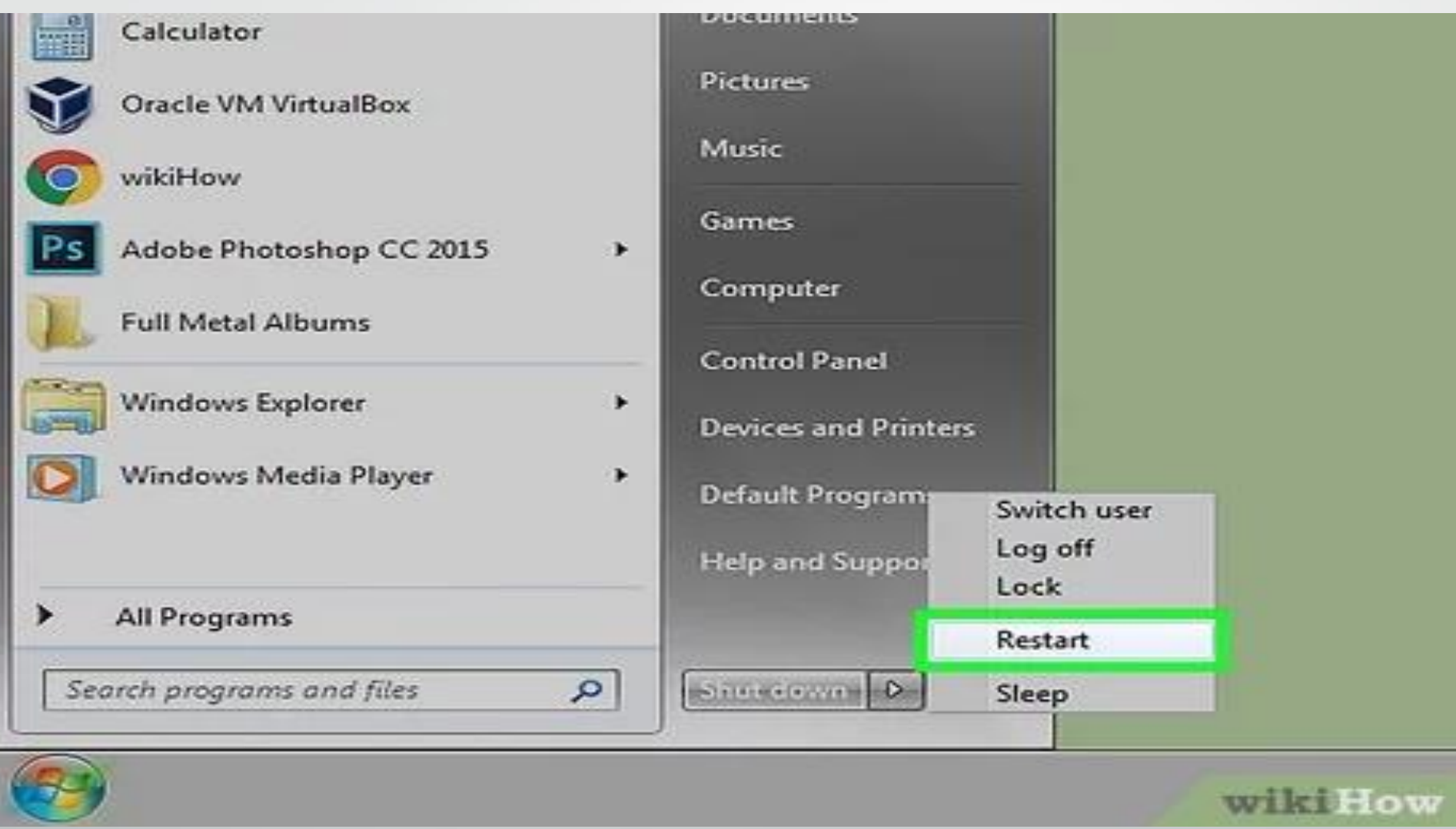

و المسبات / المرحلة الأولى مادة الحاسبات / المحاضرة العاشرة  $6$ 

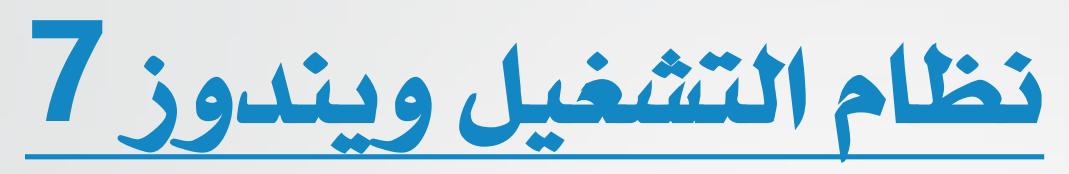

إيقاف مؤقت**Sleep** :

هو إيقاف مؤقت للحاسوب واختفاء الواجهات المعروضه على الشاشت ولكنهما يبقيان الربامج مفتوحه كما كانت عندما نلغي حالة التوقف املؤقت , والغاية من ذلك احلفاظ على الشاشة وترشيد استهالكالكهرباء .

- تبديل املستخدم**User Switch** :

يسمح لشخص اخر لتسجيل الدخول الى الحاسوب وقد يطلب ويندوز 7 ادخال اسم المستخدم وكلمة المرور ية حال وجودها .

- تسجيل اخلروج **off Log** :

تسجيل الخروج للمستخدم الحالي وفسح المجال لتسجيل الدخول لستخدم اخر (مثبت على الحاسوب) بالدخول واستخدام الحاسوب .

– ا**لقفل LOCk :** يمنع أي شخص من الدخول للحاسوب عدا الأشخاص المرخص لهم.

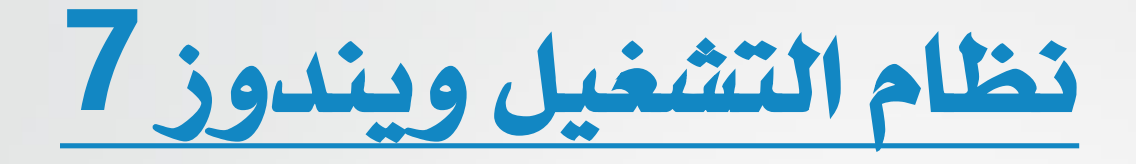

## : **Task bar**املهام شريط

هو الشريط الافقي الموجود ية اسفل الشاشة , وشريط المهام يكون ظاهرا طوال الوقت عكس سطح المكتب الذي ممكن ان يختفي خلف النوافذ المفتوحه , وحيتوي على : **1 –** قائمة ابدأ . **2 –** القسم األوسط الذي يظهر الربامج وامللفات املفتوحة . **3 –** يف اجلهة اليمنى شريط االشعارات **Bar Notification** الذي يتضمن ساعة ورموز التي تشير الى حالة بعض البرامج وبعض اعدادات الحاسوب . تظهر يف منطقة االشعارات تفصيل حالة نشاط الربامج Updates Software

او أجهزة معينة مثل الساعة او عن حالة الطابعة بطبع الوثائق , ورسائل حتذير او تحديث لبرنامج معين مثل البرامج المضادة للفايروسات .

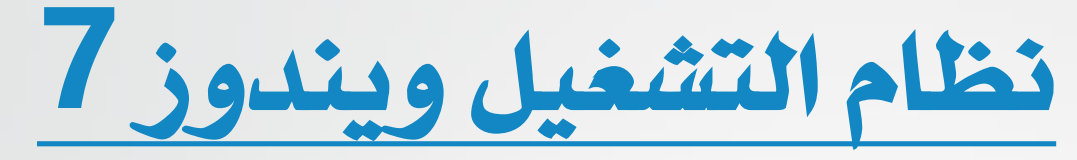

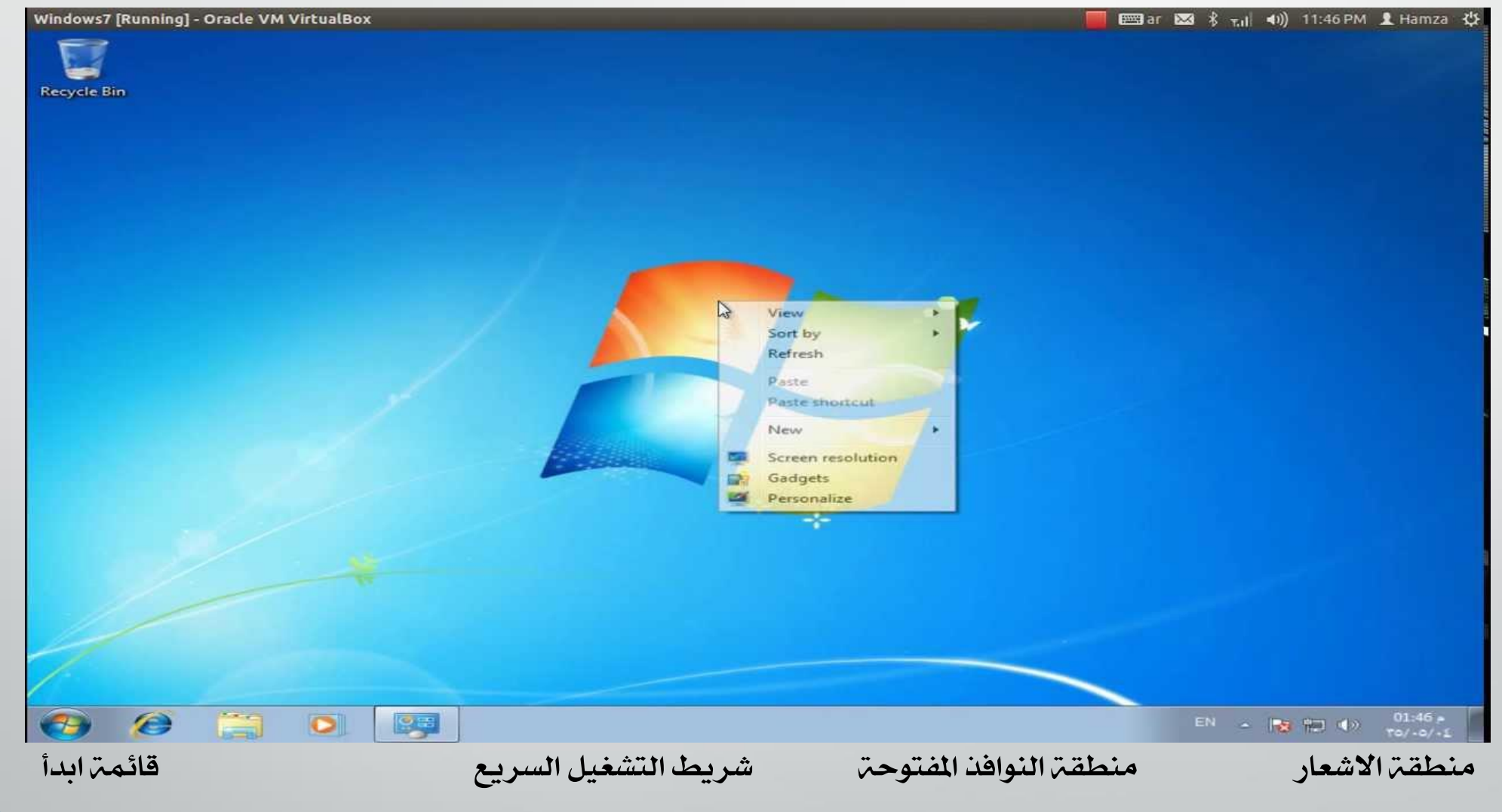

**رض** 9 **المرحلة االول مادة الحاسبات / ة رش المحا ة**

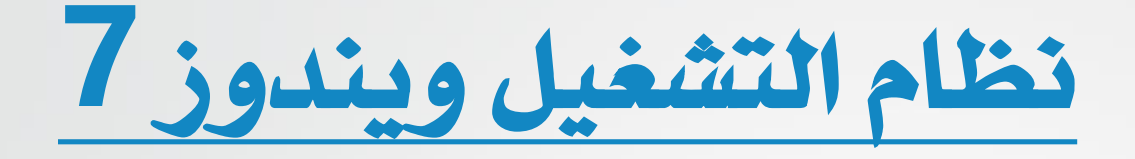

عند الضغط بزر الماوس الأيمن على شريط المهام تظهر لنا قائمت تتضمن مجموعه من الخيارات :

- العنوان **Address** : اظهارالعناوين على شريط املهام.
	- روابط **Links** : يستخدملربط مبواقع الكرتونية .
- **window Cascade** : يسمح برتتيب الويندوز املفتوحه معاً بشكل صفحات .
	- **Stacked Windows Show** : ترتيب الويندوزاملفتوحهبشكل افقي .
- بشكل املفتوحة الويندوز ترتيب : **Show Windows Side by side** عمودي .
- **Desktop Show** : يعمل على تصغري الويندوز املفتوحة آلظهار سطح المكتب .

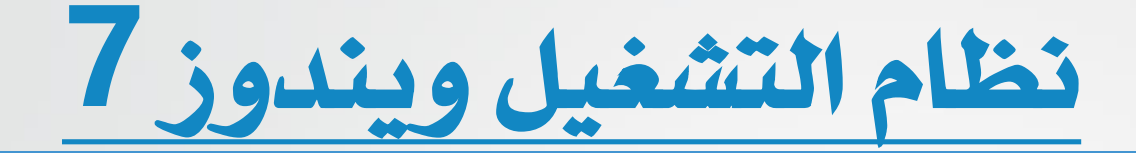

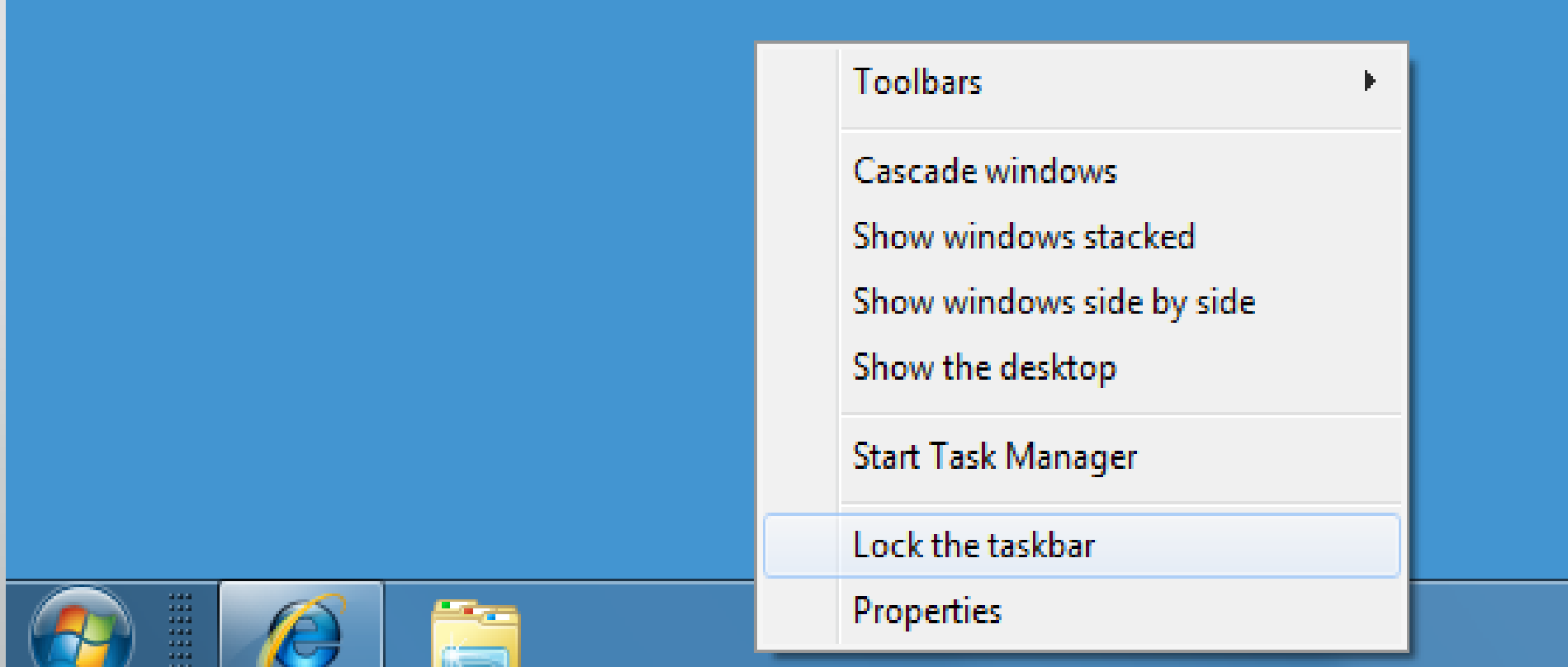

لالاستناك

**رض** 11 **المرحلة االول مادة الحاسبات / ة رش المحا ة**

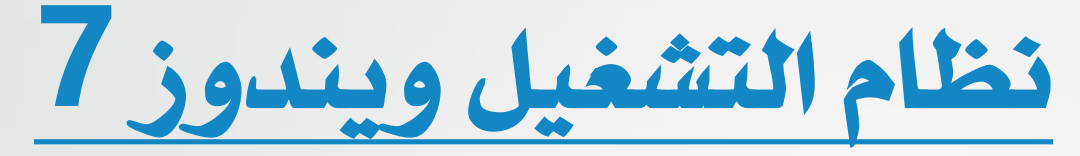

- منطقة اإلشعار **Area Notification** :

تظم منطقة االشعار الساعة والتأريخ وجمموعة من الرموز , تشري هذه الرموز الى اعلام المستخدم عن حالة ما مثل وجود أمر طباعة ملف على الورق , او تساعد على الوصول الى اعدادات محددة مثل إشارة الانترنت , او الأجهزة الطرفية (الملحقات) المثبتة بالحاسوب . وعند تحريك المؤشر فوق احد الرموز هذه فسيظهر حالة هذه الاعدادات . ولتقليل كثرة الرموز ية هذه المنطقة يقوم الويندوز بإخفاء الرموز الموجودة ية منطقة الإشعار ية حالة عدم استخدامها . ويمكن اظهارها بالنقر فوق الزر الخاص بها الموجود ية شريط المهام لعرض الرموز المخفية مؤقتاً .

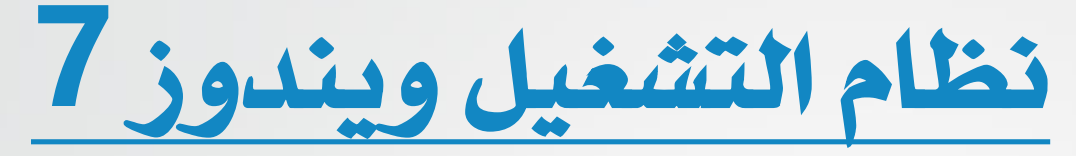

- شريط اللغة **bar Language** :

هو شريط أدوات يظهر تلقائياً على شريط املهام عند إضافة خدمات نصوص , ويوفر شريط اللغة طريقة سريعة لتغيري لغة االدخال . وميكن نقل شريط اللغة ية أي مكان على سطح المكتب وكذلك يمكن اخفاءه . وتتغير مجموعة الازرار والخيارات الموجودة على شريط اللغة حسب خدمات النصوص النشطة حاليا.ً

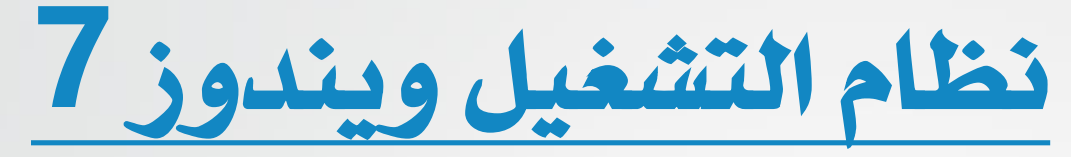

: **Folders and Files**وامللفات اجمللدات

يستخدم نظام الويندوز اجمللدات لتخزين وإدارة امللفات Files لتصبح اكثر سهولة للوصول الى المجلدات والملفات الموجودة ضمنها , وتتضمن مجلدات ويندوز 7 امليزات التالية :

- **1 –** شريط العنوان **bar Title** وشريط التنقل **bar Navigation** : حيتوي على اسم وموقع المجلد وازرار الاغلاق والتكبير / الاستعادة والرجوع / التقدم , ومربع البحث box Search .
- **2 –** شريط القوائم **bar Menu** : حيتوي على قوائم ملف File ,حترير Edit , عرضView , األدوات Tools , تعليمات Help .

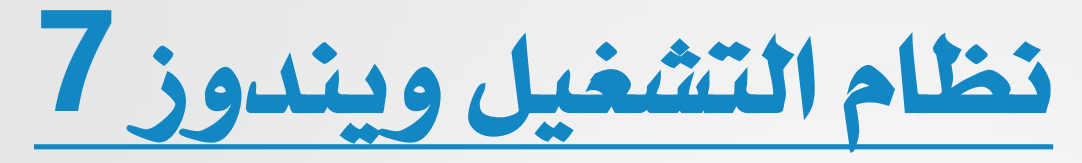

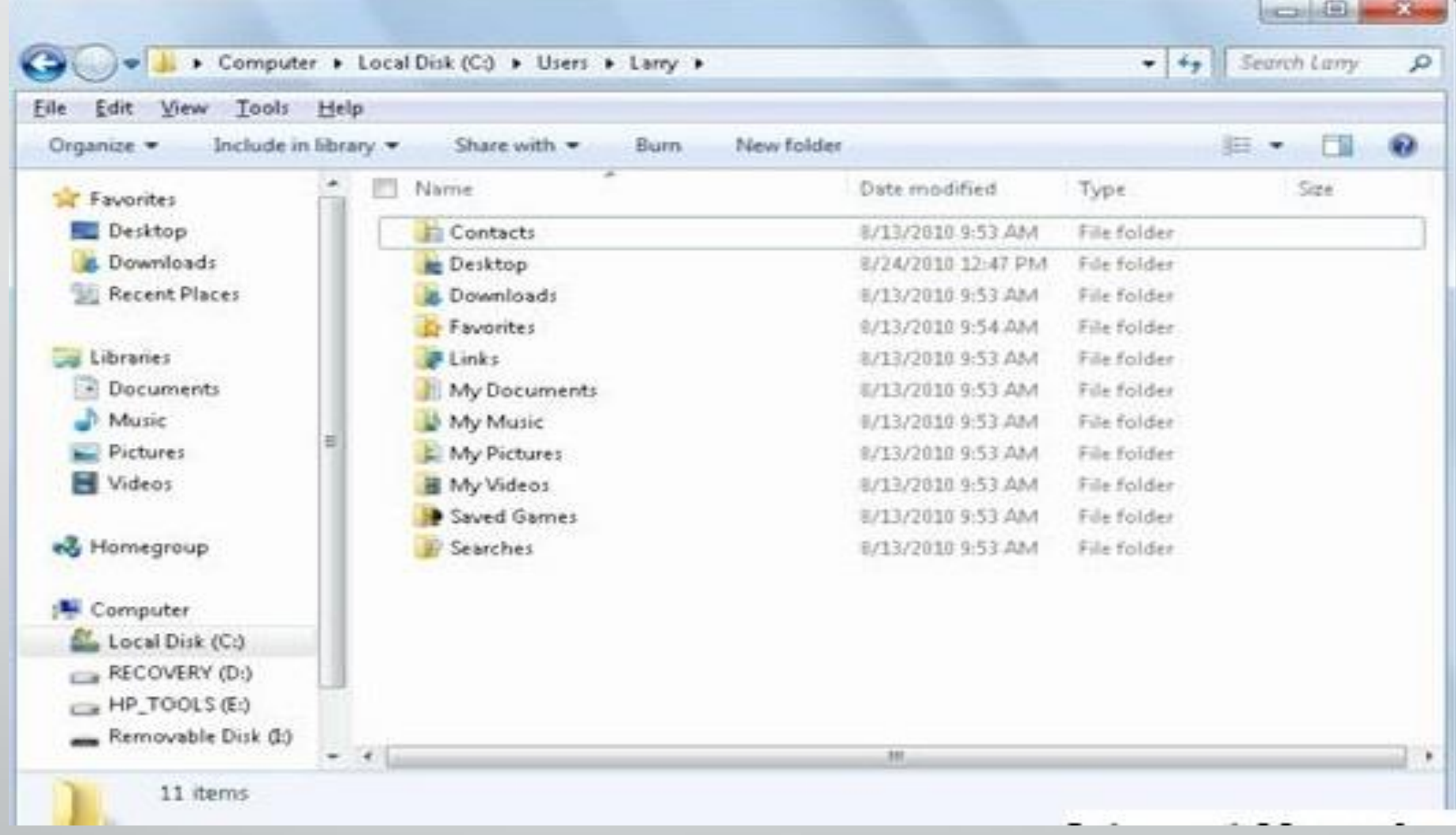

**رض** 15 **المرحلة االول مادة الحاسبات / ة رش المحا ة**

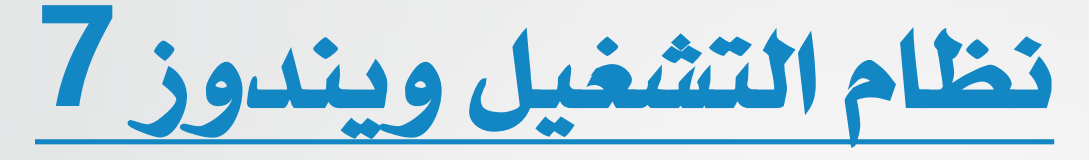

: **Files**امللفات

تخزن المعلومات ية الحاسوب على شكل ملفات وهي جزء من الكيان الربجمي للحاسوب . وهناك أنواع خمتلفه من امللفات , مبا يف ذلك ملفات نظام التشغيل وملفات الربامج وامللفات اخلاصة باملستخدم , وكل ملف له اسم Filename وملحق )امتداد Extension )عادة)يتكون من ثالث احرف يف معظم الملفات) يحدد نوع الملف, يفصل بينهما (.) , وندرج امتداد بعض الملفات شائعت االستخدام:

> 1 – doc, docx مللفات الوورد . 2 – eml ملف الربيد االلكرتوني . . المفات الاكسل $\times$ lsx ,xls  $-$  3 . ملف نصى للملاحظات  $\sf{txt-4}$

**العا مدرس المادة / م.م. رافد صيهود عبد العزيز**

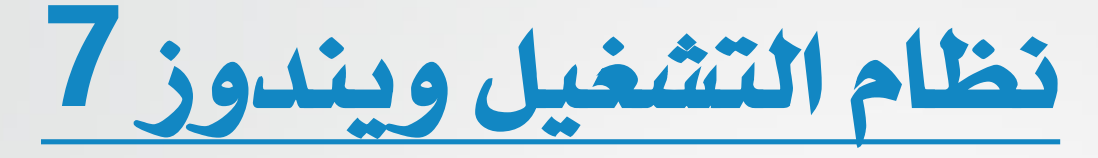

## : **Icons** االيقونات

الايقونه هي اصغر مكون برمجى تخزن فيه اسم وموقع الملفات والمجلدات والبرامج وتكون على شكل رموز او صور صغيره تسمح من خلال النقر المزدوج عليها بفتح الملفات والبرامج الموجودة ية الحاسوب .

- ايقونة احلاسوب **Icon Computer** : وتشمل وحدات اخلزن الثابتة ,D ,C( . ... والمتحركة (Flash Ram , DVD) ية الحاسوب ..

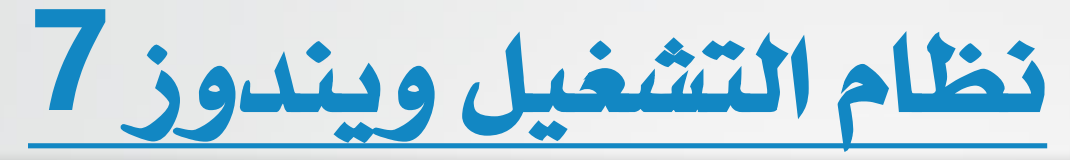

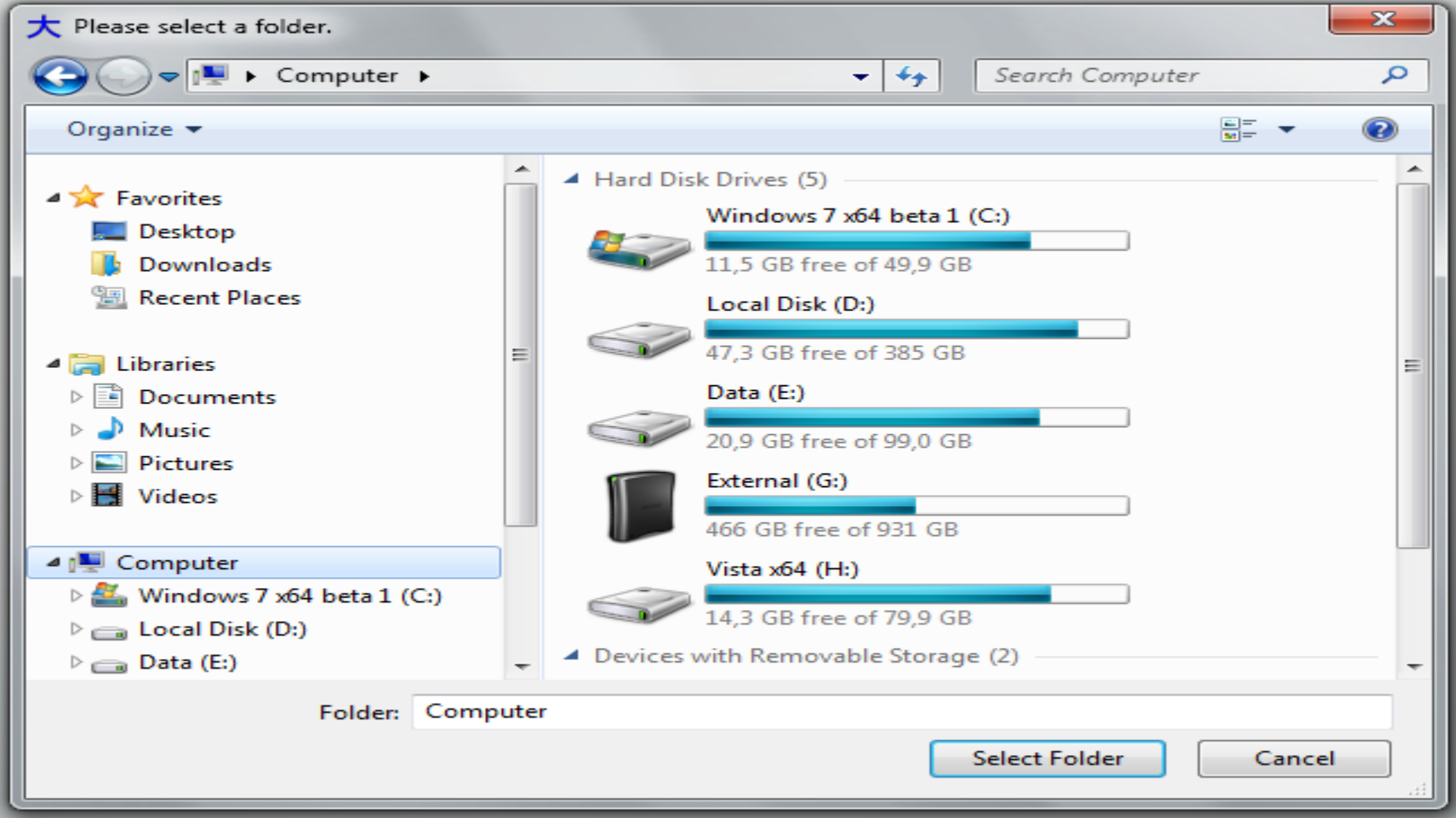

**رض** 18 **المرحلة االول مادة الحاسبات / ة رش المحا ة**

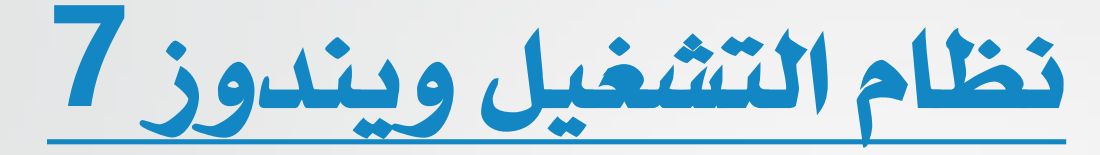

: **Recycle Bin Icon**احملذوفات سلة ايقونة

يشير الى جزء من القرص الصلب يحتوي مؤقتاً الملفات المحذوفة بعد تطبيق الايعاز (حذف Delete ) , ويمكن ارجاع الملفات المحذوفة اذا لم يتم تفريغ سلة المحذوفات او تجاوز حجم الملفات المحذوفة حجم سلة المحذوفات على القرص الصلب .

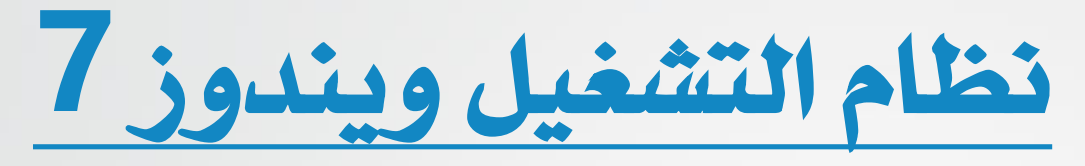

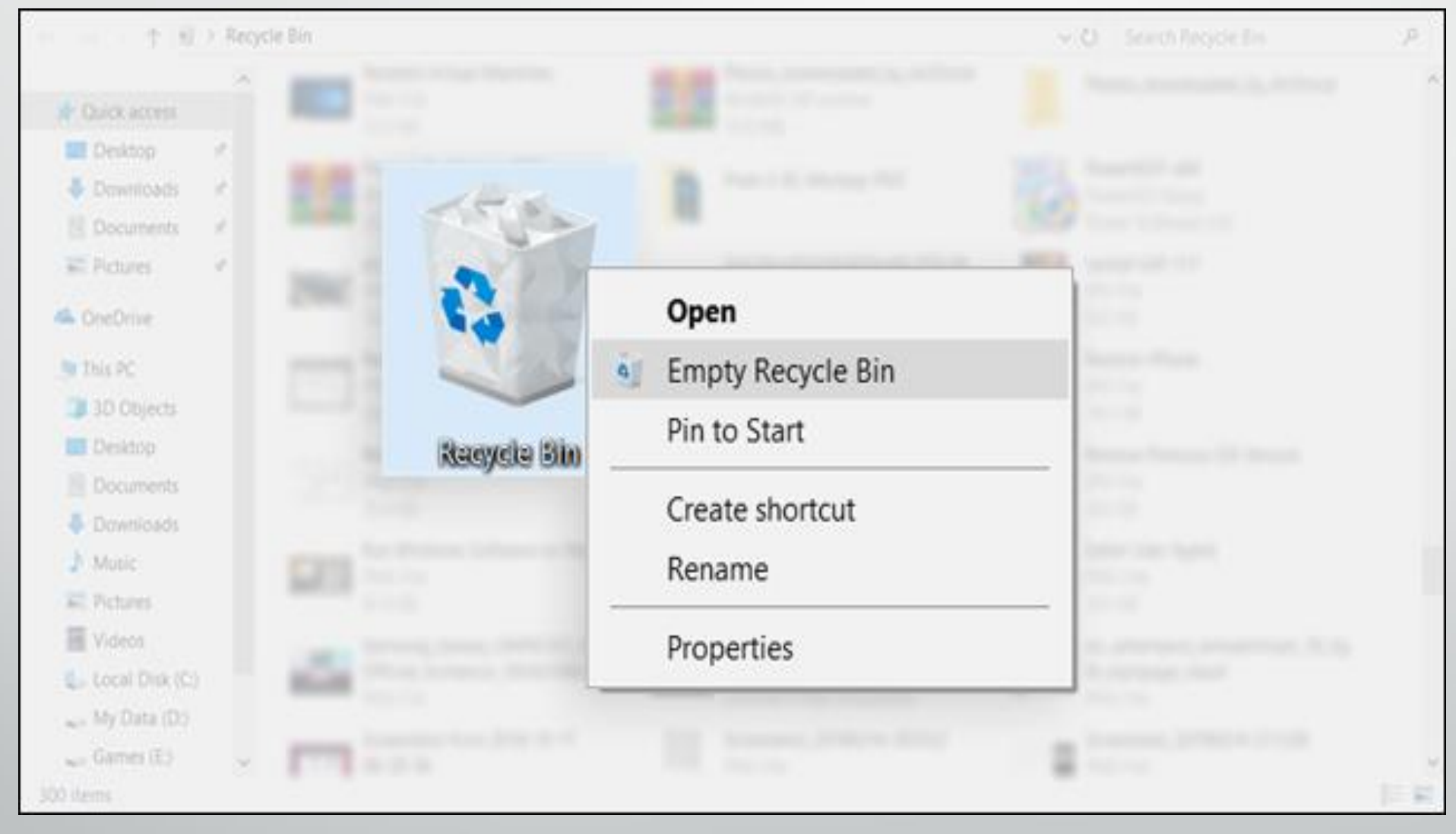

**رض** 20 **المرحلة االول مادة الحاسبات / ة رش المحا ة**

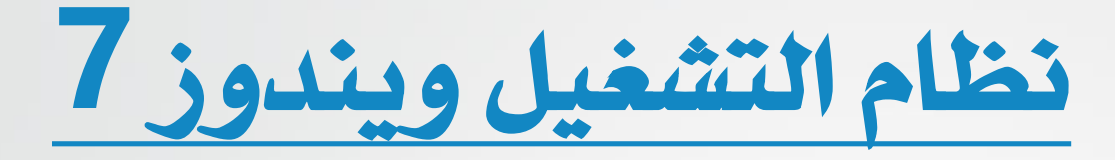

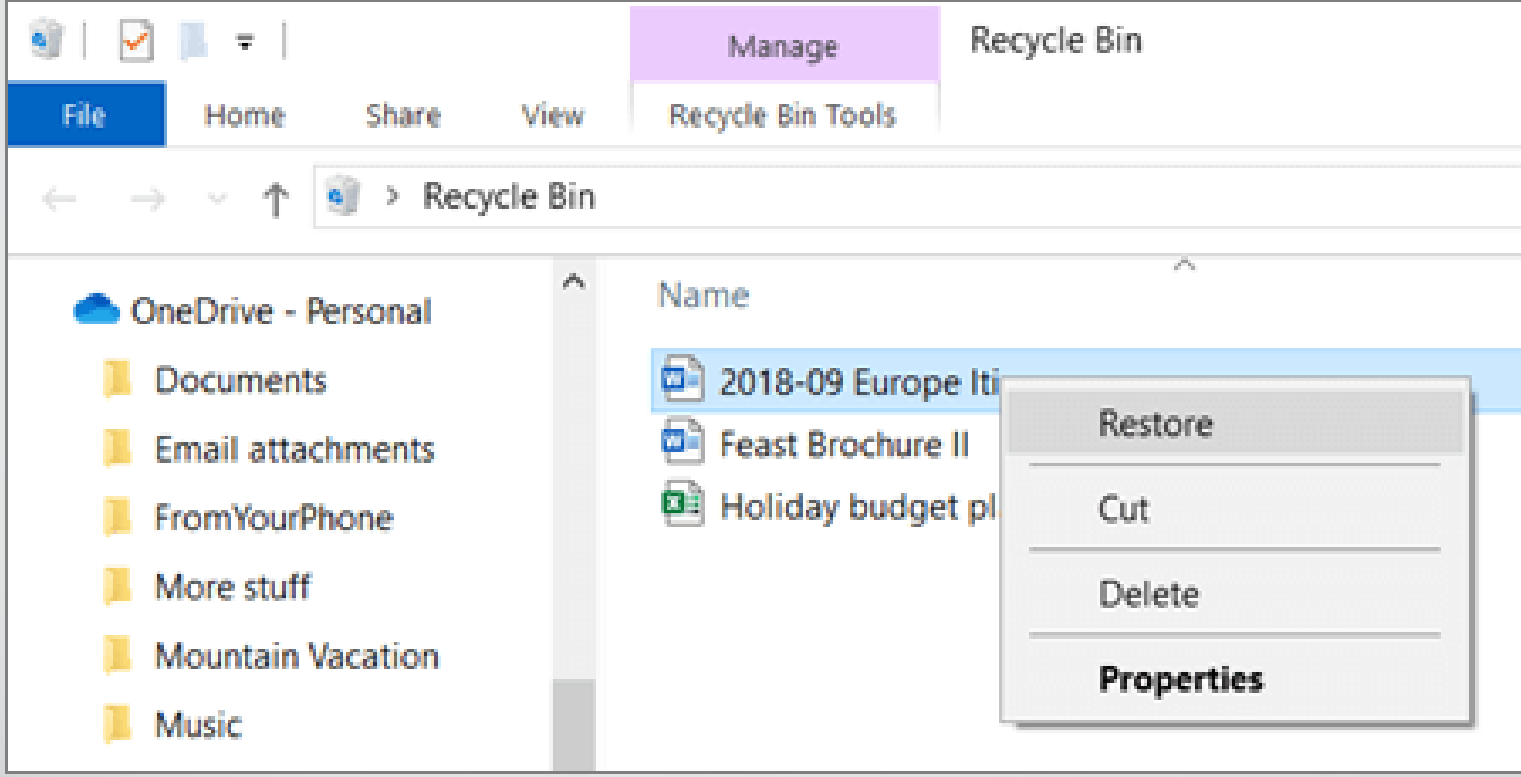

**رض** 21 **المرحلة االول مادة الحاسبات / ة رش المحا ة**